IBM SPSS Statistics Versión 29

# *Guía del administrador de la licencia de usuario*

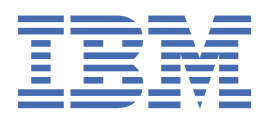

# **Contenido**

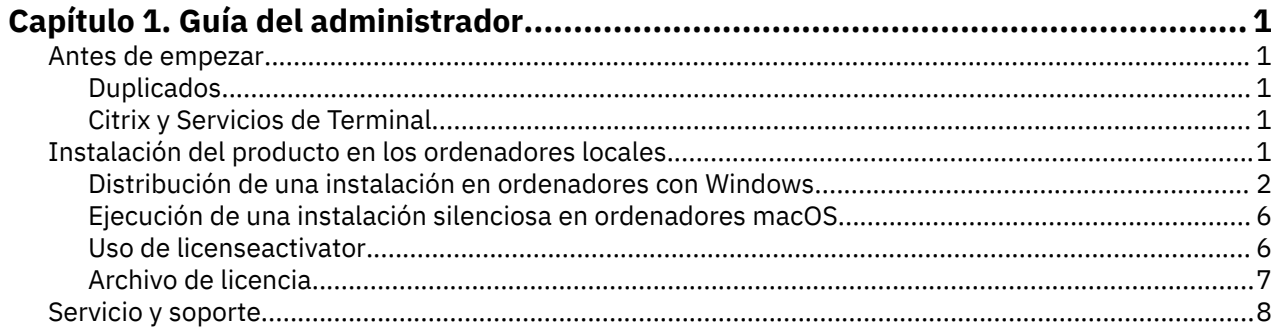

# <span id="page-4-0"></span>**Capítulo 1. Guía del administrador**

Las instrucciones siguientes son para administradores de sitios con el tipo de licencia licencia de usuario autorizado para IBM® SPSS Statistics 29. Esta licencia le permite instalar IBM SPSS Statistics en varios ordenadores, limitados por el número estipulado al adquirir la licencia.

## **Antes de empezar**

Necesitará un código de autorización. El código de autorización permite que tanto usted como los usuarios finales obtengan una licencia para IBM SPSS Statistics.

Debería haber recibido instrucciones aparte para obtener el código de autorización. Si no encuentra el código de autorización, póngase en contacto con el servicio de atención al cliente visitando [https://](https://www.ibm.com/products/spss-statistics/support) [www.ibm.com/products/spss-statistics/support](https://www.ibm.com/products/spss-statistics/support).

## **Duplicados**

Si decide realizar un duplicado del software, sugerimos lo siguiente para que sea más sencillo respetar los términos de la licencia:

• Transferir a una licencia concurrente.

 $-$ or-

• Utilizar la licencia de usuario autorizado pero sin obtener la licencia de software en la imagen duplicada. Obtener licencia de software para cada uno de los ordenadores de usuario final.

Si decide duplicar el software sin seguir ninguno de los dos métodos anteriores, será muy difícil respetar los términos de la licencia. Si desea obtener información sobre cómo mantener la conformidad con la licencia, póngase en contacto con IBM Corp..

## **Citrix y Servicios de Terminal**

Necesita una licencia concurrente para utilizar IBM SPSS Statistics en Citrix y Servicios de Terminal Server. Para obtener información sobre cómo transferir la licencia, póngase en contacto con IBM Corp..

## **Instalación del producto en los ordenadores locales**

Existen dos opciones de instalación del producto completo de manera local en el ordenador del usuario final. Puede instalar manualmente en cada sistema, o puede utilizar una aplicación como Systems Management Server (SMS) para distribuir la instalación a los sistemas que ejecutan Windows. También tiene la opción de ejecutar una instalación silenciosa en macOS.

#### **Para realizar la instalación manualmente en un ordenador local**

- 1. **Disponga de los soportes necesarios para la instalación.** Descargue la eImage del producto y extraiga los archivos en una unidad de red compartida. Si dispone de un soporte físico de instalación, realice tantas copias del DVD/CD del producto como sea necesario o introdúzcalo en una unidad de red compartida.
- 2. **Copie las instrucciones de instalación y prepare la información de licencia.** Realice tantas copias de las instrucciones de instalación del producto como necesite. Las instrucciones de instalación se encuentran en la página de descarga o, si ha recibido un soporte físico de instalación, en el directorio */Documentation/<language>/InstallationDocuments* de DVD/CD. Busque las instrucciones correspondientes a su tipo de licencia. Después de la instalación, el usuario final debe introducir el código de autorización para la empresa . Rellene esta información en el espacio disponible al principio de las instrucciones antes de copiarlas.

<span id="page-5-0"></span>*Nota*: si un servidor proxy le impide la autorización, puede recurrir a *licenseactivator*. Le permitirá escribir el ID y la contraseña del proxy. Consulte el tema ["Uso de licenseactivator" en la página 6](#page-9-0) para obtener más información.

3. **Distribuya los materiales de instalación entre los usuarios finales.** Distribuya el archivo descargado (o la ubicación de red, o el DVD/CD), las instrucciones de instalación y la información de licencia a los usuarios finales que pueden realizar la instalación de forma manual en sus ordenadores según sus necesidades.

#### **Distribución de la instalación en los ordenadores locales que ejecutan Windows**

Dado que las instalaciones de IBM SPSS Statistics son compatibles con Microsoft Windows Installer (MSI), puede distribuir una instalación en los ordenadores de los usuarios finales.

## **Distribución de una instalación en ordenadores con Windows**

La distribución de una instalación es un método para distribuir software de manera remota a cierto número de usuarios finales sin la intervención de ningún usuario. Puede distribuir la instalación completa de IBM SPSS Statistics en los ordenadores de los usuarios finales que ejecutan Windows. La tecnología que está utilizando para distribuir la instalación debe ser compatible con el motor MSI 3.0.

**Nota:** La distribución de una instalación no está disponible directamente para macOS. En su lugar, puede ejecutar una instalación silenciosa. Consulte el tema ["Ejecución de una instalación silenciosa en](#page-9-0) [ordenadores macOS" en la página 6](#page-9-0) para obtener más información.

### **Sobrescritura de una versión anterior**

Si va a enviar por push al mismo directorio en el que está instalada una versión anterior de IBM SPSS Statistics, el instalador sobrescribirá la instalación existente de SPSS Statistics. De manera opcional, puede distribuir la desinstalación cuando distribuye una instalación. Consulte el tema ["Distribución de](#page-8-0) [una desinstalación" en la página 5](#page-8-0) para obtener más información.

#### **Propiedades de las instalaciones para distribuir**

A continuación se exponen las propiedades que puede utilizar para las instalaciones que desea distribuir. Todas las propiedades distinguen entre mayúsculas y minúsculas. Los valores deben ir entrecomillados si contienen espacios.

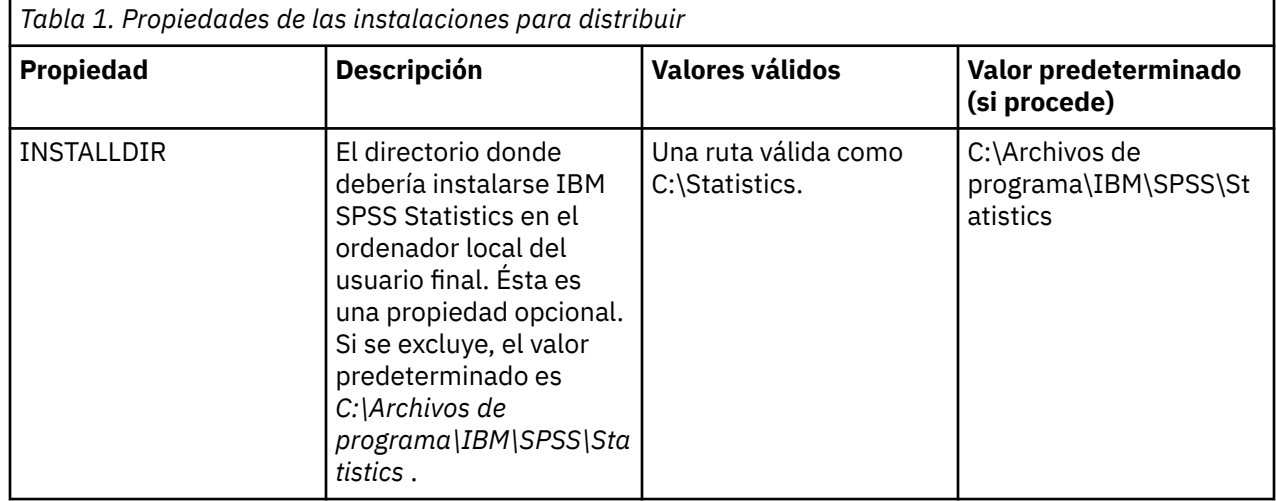

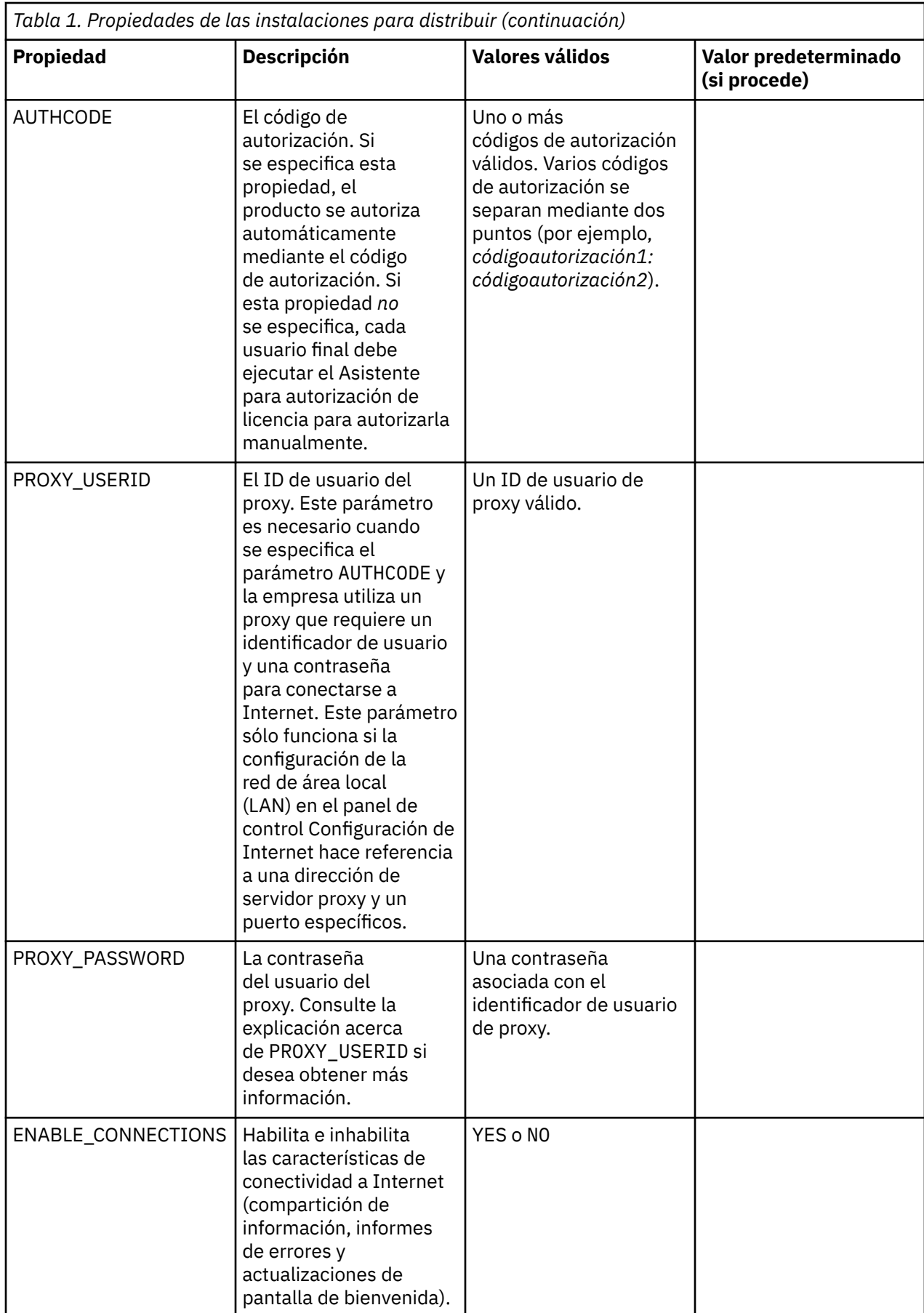

## **Archivos MSI**

El archivo IBM SPSS Statistics.msi se encuentra en el directorio Windows\SPSSStatistics\ en el contenido extraído de la eImage descargada.

#### **Ejemplo de línea de comandos**

A continuación se expone una línea de comando que se puede utilizar para distribuir una instalación del producto. Escriba todo el texto en una línea.

```
MsiExec.exe /i "IBM SPSS Statistics.msi" /qn /L*v logfile.txt
INSTALLDIR="C:\Statistics" AUTHCODE="3241a2314b23c4d5f6ea"
```
## **Uso de SMS para distribuir la instalación**

Los pasos básicos para utilizar los servidores de gestión de sistemas (SMS) para impulsar IBM SPSS Statistics son:

- 1. Si ha descargado el software, primero debe extraer el contenido de eImage y, a continuación, copiar el subdirectorio adecuado del directorio de *Windows\SPSSStatistics\* en un directorio de un sistema de red.
- 2. Edite el archivo IBM SPSS Statistics.sms que se encuentra en el directorio copiado. Utilizando un editor de textos, modifique el valor de **CommandLine** añadiendo las propiedades adecuadas. Para obtener una lista de propiedades disponibles, consulte ["Propiedades de las instalaciones para](#page-5-0) [distribuir" en la página 2.](#page-5-0) Asegúrese de especificar el archivo MSI correcto en la línea de comandos.
- 3. Cree un paquete del archivo IBM SPSS Statistics.sms y distribuya el paquete a las máquinas de escritorio del usuario final.

### **Utilización de las directivas de grupo o tecnologías relacionadas para distribuir la instalación**

- 1. Si ha descargado el software, primero debe extraer el contenido de eImage y, a continuación, copiar el subdirectorio adecuado del directorio de *Windows\SPSSStatistics\* en un directorio de un sistema de red.
- 2. Si usa una aplicación como ORCA, edite la tabla Propiedades en el archivo *IBM SPSS Statistics 29.msi* correspondiente bajo la carpeta copiada. ORCA forma parte del SDK de Windows 2003 Server; lo encontrará si busca el SDK en <http://www.microsoft.com/downloads>. Para obtener una lista de las propiedades que puede añadir a la tabla Propiedades, consulte ["Propiedades de las instalaciones para](#page-5-0) [distribuir" en la página 2.](#page-5-0) Asegúrese de utilizar el archivo MSI correcto.
- 3. Cree un paquete utilizando el archivo *IBM SPSS Statistics 29.msi* modificado y distribúyalo a los ordenadores de los usuarios finales.

## **Distribución de la instalación en un sistema que no esté en inglés**

Puede distribuir la instalación en un sistema que no esté en inglés sin especificaciones adicionales. Sin embargo, el idioma del instalador (si está distribuyendo una instalación interactiva), la interfaz de usuario y la ayuda aparecerán en inglés. Los usuarios pueden cambiar el idioma de la interfaz de usuario tras la instalación, pero no tendrán a su disposición una ayuda localizada.

Puede utilizar la propiedad TRANSFORMS para especificar uno de los archivos MST disponibles en DVD/CD o en la eImage descargada. El archivo MST garantizará que el instalador, la interfaz de usuario y la ayuda aparezcan en el idioma especificado. Los archivos MST no estarán disponibles si ha descargado IBM SPSS Statistics. Los usuarios deberán instalar manualmente los paquetes de idioma de la ayuda localizada y cambiar manualmente el idioma de la interfaz de usuario en el producto.

La propiedad TRANSFORMS es un parámetro de *MsiExec.exe*. El ejemplo siguiente utiliza la propiedad TRANSFORMS para distribuir una instalación en francés. El instalador y la interfaz de usuario aparecerán en francés y se instalará la ayuda en francés. (También puede sustituir el idioma de la ayuda con la

<span id="page-8-0"></span>propiedad HELPCHOICE. Consulte el tema ["Propiedades de las instalaciones para distribuir" en la página](#page-5-0) [2](#page-5-0) para obtener más información.) Escriba todo el texto en una línea.

MsiExec.exe /i "IBM SPSS Statistics 29.msi" /qn /L\*v logfile.txt INSTALLDIR="C:\Statistics" LSHOST="mylicserver" TRANSFORMS=1036.mst

Los archivos de idiomas MST siguientes se encuentran en el directorio *Windows\SPSSStatistics\* del DVD/CD. Si ha descargado una eImage, estos archivos están ubicados en la raíz de los archivos extraídos de la eImage.

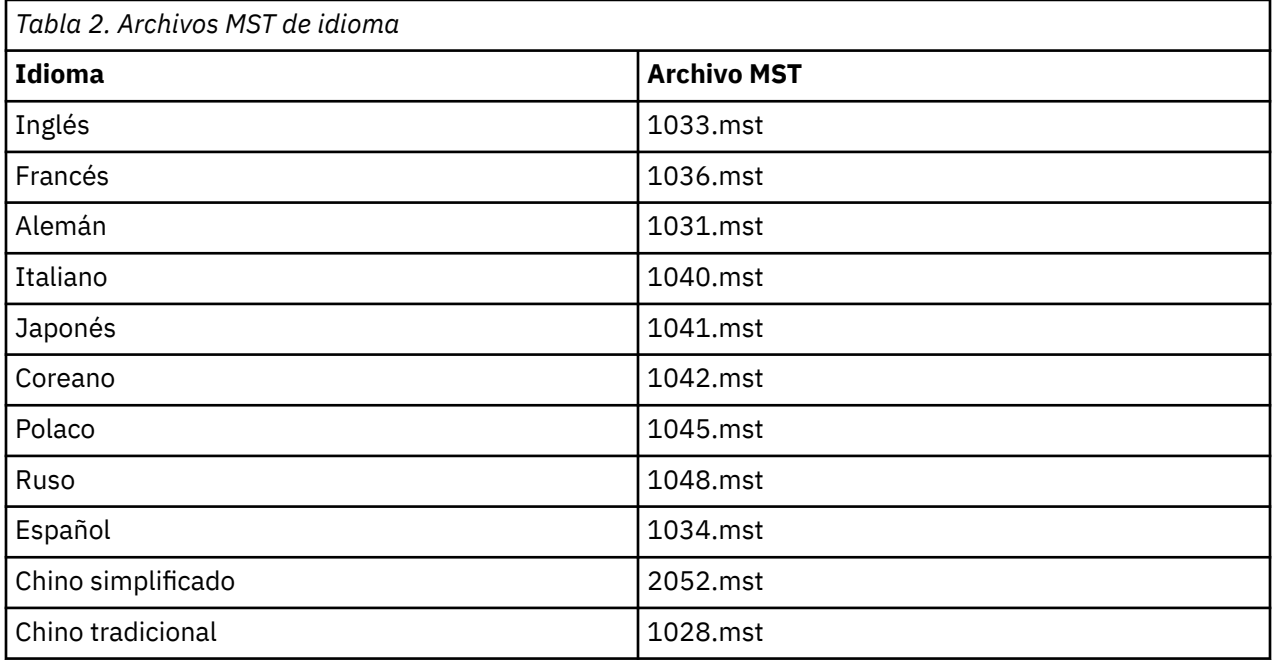

## **Distribución de una desinstalación**

**Nota:** Al utilizar el comando de desinstalación, el usuario final pierde las personalizaciones. Si hay usuarios específicos que requieran personalizaciones, puede excluirlos de la distribución y pedirles que instalen el producto de manera manual.

Si distribuye una desinstalación de una versión posterior de IBM SPSS Statistics, puede que desee desinstalarla primero. Para hacerlo de forma silenciosa, utilice el archivo push\_uninstall.bat que se incluye en los archivos extraídos de eImage.

La siguiente tabla enumera los ID de desinstalación para las versiones anteriores.

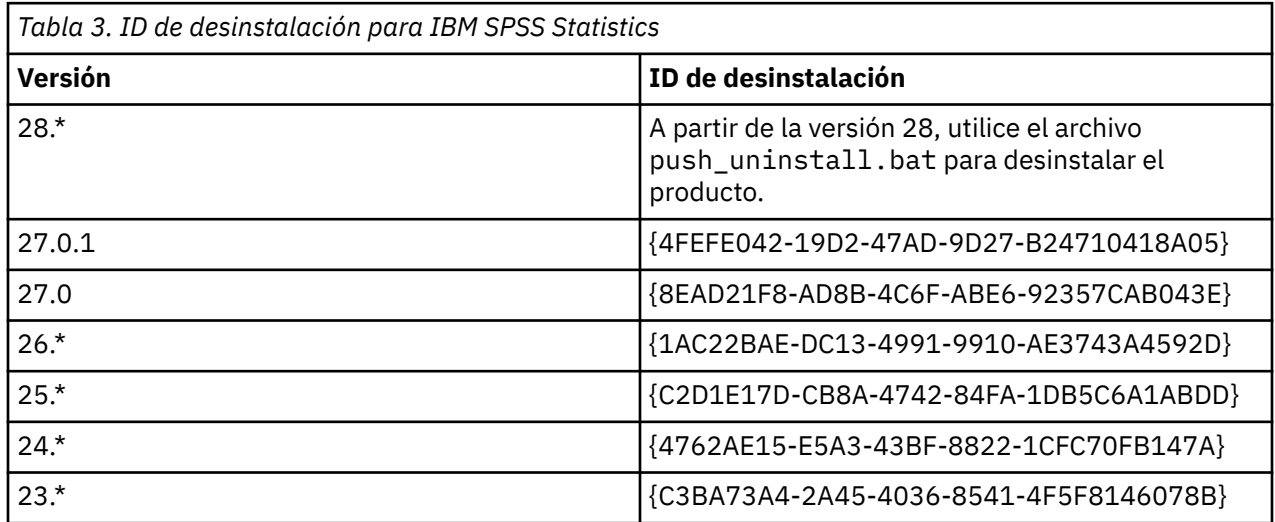

<span id="page-9-0"></span>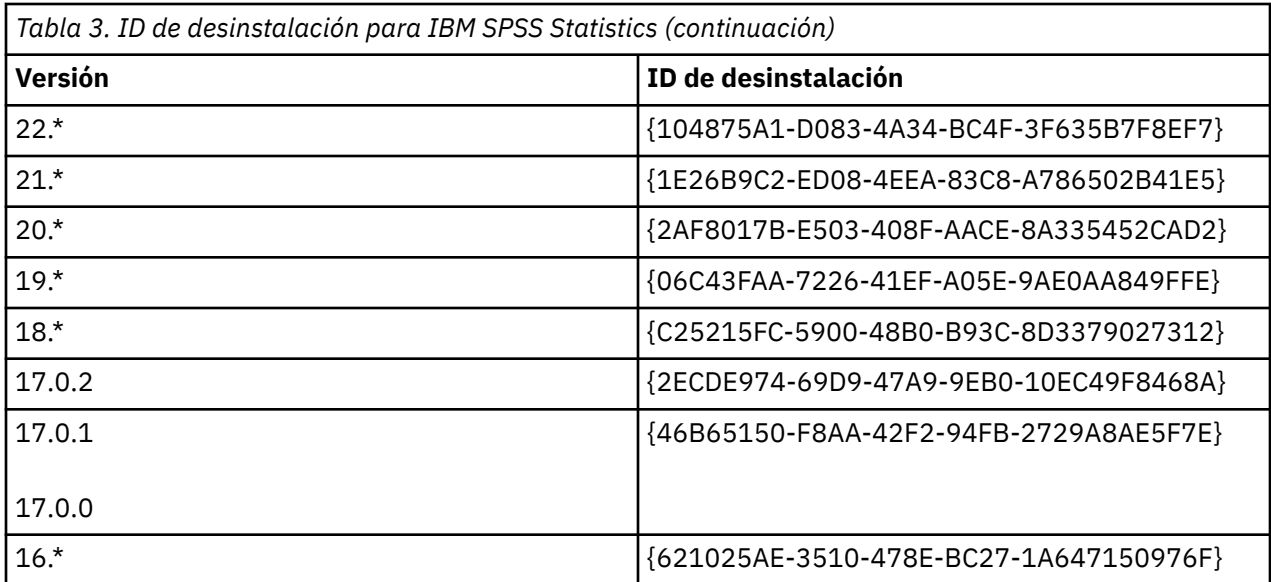

### **Ejecución de una instalación silenciosa en ordenadores macOS**

Una instalación silenciosa y desatendida no muestra una interfaz gráfica y no requiere ninguna intervención del usuario.

Utilice el siguiente mandato para ejecutar una instalación silenciosa. En macOS debe ejecutarse como root o con el mandato sudo .

sudo installer -pkg IBM\ SPSS\ Statistics.pkg -target /

**Nota:** Si desea distribuir una instalación silenciosa en MacOS con una licencia activada, debe escribir un script que ejecute el comando de instalación silenciosa y llame a las herramientas de licenseactivator una vez que finalice la instalación. Por ejemplo:

```
sudo installer -pkg IBM\ SPSS\ Statistics.pkg -target /
cd /Applications/IBM\ SPSS\ Statistics/Resources/Activation
./licenseactivator [authcode]
```

```
La herramienta licenseactivator se instala en: /Applications/IBM SPSS Statistics/Resources/
Activation.
```
#### **Inhabilitación de características de conectividad a Internet**

Después de la instalación, puede utilizar el siguiente comando para inhabilitar las características de conectividad a Internet (compartición de información, informes de errores y actualizaciones de pantalla de bienvenida). El mandato debe ejecutarse desde el directorio /Applications/IBM SPSS Statistics/Resources/Configuration (esta es la ubicación de instalación predeterminada):

./Configure NO

#### **Uso de licenseactivator**

licenseactivator le permite autorizar a los ordenadores de los usuarios finales sin recurrir al Asistente para autorización de licencia. Esta herramienta de línea de comandos se encuentra en una de las ubicaciones siguientes:

- **Windows**. *<installation directory>*
- **macOS**. *< directorio de instalación> /Resources/Activation*

Cuando utiliza *licenseactivator*, obtiene una licencia para el producto y escribe un archivo de registro en su directorio. El nombre del archivo de registro es *licenseactivator\_<month>\_<day>\_<year>.log*. Si se produce cualquier error, puede consultar el archivo de registros para obtener más información. Esta información también es útil si decide ponerse en contacto con IBM Corp. para solicitar ayuda.

#### <span id="page-10-0"></span>**Uso de licenseactivator con códigos de autorización**

*licenseactivator* suele utilizarse con uno o más códigos de autorización que recibió al adquirir el producto. Escriba todo el texto en una línea.

licenseactivator authcode1[:authcode2:...:authcodeN] [PROXYHOST=proxy-hostname][PROXYPORT=proxy-port-number]<br>[PROXYUSER=proxy-userid] [PROXYPASS=proxy-password]

**Nota:** Utilice ./licenseactivator cuando trabaje con macOS.

- Los diferentes códigos de autorización se separan con dos puntos (:).
- La configuración de proxy es opcional, pero puede ser necesaria si su equipo está detrás de un proxy. Los valores de proxy necesarios dependen de la configuración de proxy específica. Es posible que los necesite todos.

#### **PROXYHOST**

Nombre del servidor o dirección IP del host de proxy

#### **PROXYPORT**

Número de puerto para conectarse a Internet a través del proxy

#### **PROXYUSER**

Si es necesario, el ID de usuario del proxy

#### **PROXYPASS**

Si es necesaria, la contraseña asociada con el ID de usuario

#### **Uso de licenseactivator con códigos de licencia**

En casos menos habituales, es posible que IBM Corp. le haya enviado una *licencia*.

licenseactivator licensecode[:licensecode2:...:licensecodeN]

**Nota:** Utilice ./licenseactivator when working with macOS.

- Los diferentes códigos de licencia se separan con dos puntos (:).
- Al utilizar códigos de licencia, *licenseactivator* no se conecta a Internet, por lo que necesitará especificar la información del proxy.

#### **Características de licenseactivator específicas de macOS**

Las siguientes características y valores son específicos para ejecutar licenseactivator en sistemas macOS.

#### **Definición de una licencia de red**

El ejemplo siguiente muestra cómo definir una licencia de red:

./licenseactivator LSHOST= COMMUTE\_MAX\_LIFE=7

#### **Licencia a través del archivo activation.properties**

El siguiente ejemplo muestra cómo utilizar el archivo activation.properties para obtener una licencia del producto.

./licenseactivator -f activation.properties

Se proporciona una plantilla de archivo activation.properties en <installation directory>/Resources/Activation.

**Nota:** Especifique ./licenseactivator --help en una ventana de terminal para mostrar la lista completa de opciones de licenseactivator.

## **Archivo de licencia**

Al obtener la licencia del producto, se crea un archivo denominado *lservrc* en el directorio de instalación del producto. Puede conservar una copia de este archivo para cada ordenador de usuario final. Aunque

<span id="page-11-0"></span>el archivo de licencia sólo funcionará en el ordenador para el que se creó, la copia puede ser de utilidad cuando hay que desinstalar y volver a instalar el producto. Tras la reinstalación, puede volver a copiar el archivo *lservrc* en el directorio de instalación del producto. Este paso evita tener que volver a obtener la licencia del producto.

## **Servicio y soporte**

Como se indica en el Acuerdo de licencia de Micro Software, la empresa debe designar a una persona como técnico de contacto para cada licencia de empresa del producto. Se espera que esta persona proporcione asistencia para su producto y opciones a los usuarios de su organización. IBM Corp. registrará el nombre del contacto técnico y proporcionará asistencia técnica a través del soporte técnico de IBM Corp. . Por favor, informe a los usuarios finales de que deben dirigir cualquier pregunta acerca del software al técnico de contacto designado.

Para ponerse en contacto con el servicio de asistencia técnica de IBM Corp., visite [http://www.ibm.com/](http://www.ibm.com/support) [support](http://www.ibm.com/support) y envíe un caso. Deberá registrarse en el servicio de asistencia técnica de IBM Corp. si no lo ha hecho anteriormente.

IBM Corp. ofrece periódicamente seminarios de formación públicos sobre los productos de IBM Corp.. También se pueden concertar cursos de formación a domicilio. Para obtener información sobre seminarios de formación, visite <http://www.ibm.com/training/spss>.

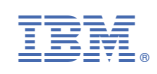